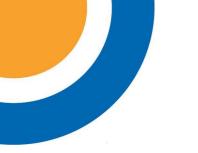

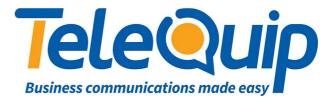

## Quick Reference Guide How to record the General Mailbox greeting

The General Mailbox greeting on your Alcatel PABX is used as a greeting when your customers are sent to your mailbox. This guide will show you how to record the greeting your customers will hear.

## **Record your General Mailbox greeting**

By using the navigator keys

- 1. Scroll left to "Menu"
- 2. Press button next to "Operator"
- 3. Enter your password. This will either be your Main Business Number, or "help1954"
- 4. Press button next to "Expert"
- 5. Scroll down to "Voice Mail"
- 6. Press button next to "Voice mail"
- 7. Scroll down to "Gen. Mailbox"
- 8. Press button next to "Gen. Mailbox"
- 9. From here, you can either listen to your mailbox greeting, or record a new one.
- 10. To record your greeting, press the "**Record**" button, and then press the "**Record**" button again when you are ready to speak. Press "**Stop**" to finish recording, and then "**OK**" to accept the recording.
- 11. After you are happy with your changes, press the "C" button 4 times to return to the main menu.

© Telequip 2016

Ph: 07 4047 7000 <u>www.telequip.net</u> ABN 63 155 081 897